**About**

Contact :

France

Route du Radôme

22560 Pleumeur-Bodou

Tel +33 2 96 14 12 81 contact@voxygen.fr

**Voxygen TTS**

**Voxygen Expressive Speech**

Pôle Phoenix - Bâtiment B1

Website: [http://www.voxygen.fr/en/](http://www.voxygen.fr/en)

**Definition**

Voxygen offers more than 60 voices in 10 languages, with another 20 voices road-mapped in 10 new languages. Worldwide, Voxygen is the only speech editor able to produce distinctive and multiexpressive voices capable of reflecting true human personalities.

Set up in 2011 and headquartered in Brittany on the northwest coast of France, Voxygen quickly

ranked among the market leaders in the field of Speech Synthesis

## **Languages**

French (a lot of voices, of any kind ,including funnies ones, more than 30 ) . English () .

# **Installation**

If your distribution does not use 'rpm' nor 'deb' please us to get specific installation packages or support.

Download the TTS binaries packages after contacting the Voxygen sales.

```
# dpkg -i Voxygen-engines-x.yy.deb
# dpkg -i --force-overwrite Voxygen-clients-x.yy.deb
# dpkg -i --force-overwrite Voxygen-tts-*-x.yy.deb
# dpkg -i --force-overwrite Voxygen-asr-*-x.yy.deb (for the ASR)
```
Last update: 2017/07/28 legacy:text-to-speech\_guide:voxygen\_tts:start https://wiki.voximal.com/doku.php?id=legacy:text-to-speech\_guide:voxygen\_tts:start&rev=1429275705 22:29

If you have a license in a USB token, you need to install the USB token driver ('sntl-sud\_x.y.zw\_i386.deb').

You will find the sntl package at:

/usr/share/doc/Voxygen

Then you start with:

```
# cd /usr/share/doc/Voxygen
# dpkg -i sntl-sud_7.3.0-1_i386.deb
```
You need to reboot the server to enable the USB deamon ().

If you have a file licence, please copy it to:

```
/opt/Voxygen/lic/
```
Download and install our connector package for Voxygen.

First unzip and untar it by using the command:

```
# tar xvzf Voxygen_Vx.x_date.tar.gz
```
Next, go to the directory of the Voxygen and type the following command:

```
# cd Voxygen Vx.x date
# ./install.sh
```
# **Configuration**

The TTS package install the HTTP scripts in:

/var/www/tts/Voxygen

In a default Debian installation, you can test the TTS installation at:

http://yourip/tts/Voxygen/tts.html

This web page will generate your TTS raw alaw or ulaw files.

## **Release Notes**

Install the script on your Apache/PHP server. Configure the VoiceXML Browser (Text-to-Speech Option) and restart the VoiceXML interpreter to get the new configuration.

From: <https://wiki.voximal.com/>- **Voximal documentation**

Permanent link:

**[https://wiki.voximal.com/doku.php?id=legacy:text-to-speech\\_guide:voxygen\\_tts:start&rev=1429275705](https://wiki.voximal.com/doku.php?id=legacy:text-to-speech_guide:voxygen_tts:start&rev=1429275705)**

Last update: **2017/07/28 22:29**

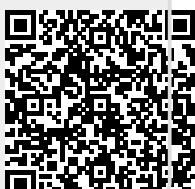